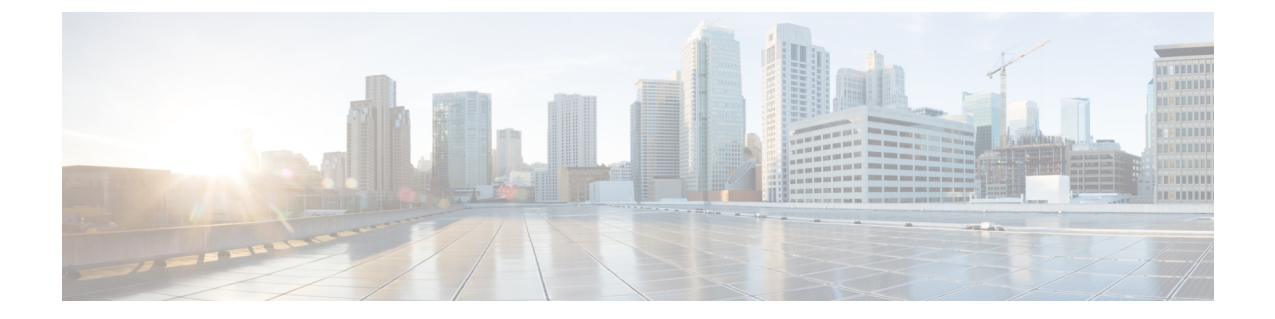

# コントロール プレーン ポリシングの設定

- CoPP [の制約事項](#page-0-0), 1 ページ
- コントロール プレーン [ポリシングに関する情報](#page-1-0), 2 ページ
- CoPP [の設定方法](#page-5-0), 6 ページ
- CoPP [の設定例](#page-8-0), 9 ページ
- CoPP [のモニタリング](#page-10-0), 11 ページ
- CoPP [に関する追加情報](#page-11-0), 12 ページ
- コントロール プレーン [ポリシングの機能情報](#page-12-0), 13 ページ

## <span id="page-0-0"></span>**CoPP** の制約事項

コントロール プレーン ポリシング(CoPP)の制約事項は、次のとおりです。

- 入力CoPPだけがサポートされます。**system-cpp-policy**ポリシーマップは、入力方向でのみ、 コントロール プレーン インターフェイスで使用可能です。
- コントロールプレーンインターフェイスにインストールできるのは、**system-cpp-policy**ポリ シー マップのみです。
- **system-cpp-policy** ポリシー マップおよび 17 個のシステム定義のクラスは、変更または削除 することはできません。
- **system-cpp-policy** ポリシー マップの下で許可されるのは、**police** アクションのみです。さら に、**police rate** は、パケット/秒単位(pps)でのみ設定できます。
- 1 つ以上の CPU キューがそれぞれのクラス マップの一部となります。複数の CPU キューが 1 つのクラス マップに属している場合、クラス マップのポリサー レートを変更すると、そ のクラス マップに属しているすべての CPU キューに影響します。同様に、クラス マップを 無効にすると、そのクラスマップに属するすべてのキューが無効になります。各クラスマッ プに属する CPU キューの詳細については、表 1:CoPP [のシステム定義された値](#page-2-0), (3 ペー ジ) を参照してください。

# <span id="page-1-0"></span>コントロール プレーン ポリシングに関する情報

この章では、コントロール プレーン ポリシング (CoPP) が デバイス で機能する仕組みと、それ を設定する方法について説明します。

### **CoPP** の概要

CoPP 機能によって、不要なトラフィックまたは DoS トラフィックから CPU を保護し、コント ロールプレーンおよび管理トラフィックを優先させることにより、デバイスのセキュリティが向 上します。

デバイス は通常、3 つの操作プレーンにセグメント化され、それぞれに独自の目的があります。

- データ パケットを転送するための、データ プレーン。
- データを適切にルーティングするための、コントロール プレーン。
- ネットワーク要素を管理するための、管理プレーン。

CoPP を使用することで、大半の CPU 行きトラフィックを保護し、ルーティングの安定性と信頼 性を確保し、パケットを確実に配信することができます。特に重要なのは、DoS攻撃からCPUを 保護するために CoPP を使用できることです。

CoPP は、モジュラ OoS コマンドライン インターフェイス (MQC) および CPU キューを使用し て、これらの目的を達成します。さまざまなタイプのコントロールプレーントラフィックが特定 の条件に基づいてグループ化され、CPU キューに割り当てられます。ハードウェアに専用のポリ サーを設定することで、これらのCPUキューを管理できます。たとえば、特定のCPUキュー(ト ラフィックタイプ)のポリサーレートを変更したり、特定のタイプのトラフィックに対するポリ サーを無効にしたりできます。

ポリサーはハードウェアに設定されていますが、CoPP は CPU のパフォーマンスやデータ プレー ンのパフォーマンスには影響しません。しかし、CPU に着信するパケット数は制限されるため、 CPU 負荷が制御されます。これは、ハードウェアからのパケットを待っているサービスが、より 制御された着信パケットのレート(ユーザ設定可能なレート)を確認する可能性があることを意 味します。

### システム定義の **CoPP** の特徴

デバイス の初回の電源投入時は、システムによって次のタスクが自動的に実行されます。

- ポリシー マップ **system-cpp-policy** を検索します。このポリシー マップが検出されなかった 場合は、ポリシー マップが作成され、コントロール プレーンにインストールされます。
- **system-cpp-policy** の下に 17 のクラス マップを作成します。

次に デバイス の電源を入れたときに、すでに作成済みのポリシーとクラス マップがシステ ムによって検出されます。

- ポリシーがインストールされると、(32 のうち)16 の CPU キューがデフォルトで有効にな り、それぞれデフォルトのレートが設定されます。デフォルトでイネーブルになっている CPU キューとそれらのデフォルトのレートを「*CoPP* のシステム定義値」の表に示します。
- Cisco IOS XE Everest 16.6.1 では、CoPP はデフォルトによりすべてのキューでイネーブルに なっています。CPUパントレートとポリサーレートは、system-cpp-policyの下で引き上げる 必要があります。

次の表に、デバイスをロードしたときにシステムが作成するクラスマップを示します。各クラス マップに対応するポリサーと、各クラスマップの下にグループ化された1つ以上のCPUキューを 示します。クラス マップとポリサーには 1 対 1 のマッピングがあり、1 つ以上の CPU キューがク ラス マップにマッピングします。

| クラス マップ名                               | ポリサー インデックス(ポリ)<br>$# - No.$                                      | CPU $\ddagger$ ュー (キュー No.)                            | デ<br>フォ<br>ルト<br>でイ<br>ネー<br>ブル<br>にな<br>る<br><b>CPU</b><br>キュー | デ<br>フォ<br>ルト<br>のポ<br>IJ<br>サー<br>レー<br>F:1<br>秒あ<br>たり<br>のパ<br>ケッ<br>ト数<br>$\mathbf{q}$ |
|----------------------------------------|-------------------------------------------------------------------|--------------------------------------------------------|-----------------------------------------------------------------|--------------------------------------------------------------------------------------------|
| system-cpp-<br>police-data             | WK CPP POLICE DATA(0)                                             | WK CPU Q ICMP GEN(3)<br>WK CPU Q BROADCAST(12)         | $\circ$                                                         | 200                                                                                        |
| system-cpp-police-l2-<br>control       | WK CPP POLICE L2<br>CONTROL(1)                                    | WK CPU Q L2 CONTROL(1)                                 | なし                                                              | 500                                                                                        |
|                                        | systemepppolicerouting.comtrol   WK CPP POLICE ROUTING CONTROL(2) | WK CPU Q ROUTING CONTROL(4)                            | $\circ$                                                         | 500                                                                                        |
|                                        | sstemopprice orthologicity WK CPP POLICE CO<br>NTROL LOW PRI(3)   | WK CPU Q ICMP REDIRECT(6)<br>WK CPU Q GENERAL PUNT(25) | なし                                                              | 500                                                                                        |
|                                        | system approximation websurfall WK CPP POLICE PU<br>NT WEBAUTH(7) | WK CPU Q PUNT WEBAUTH(22)                              | なし                                                              | [1000]                                                                                     |
| system-cpp-police-<br>topology-control | WK CP FOLLE TOPOLOGY CONTROLS                                     | WK CPU Q TOPOLOGY CONTROL(15)                          | なし                                                              | 13000                                                                                      |

<span id="page-2-0"></span>表 **1**:**CoPP** のシステム定義された値

 $\mathbf I$ 

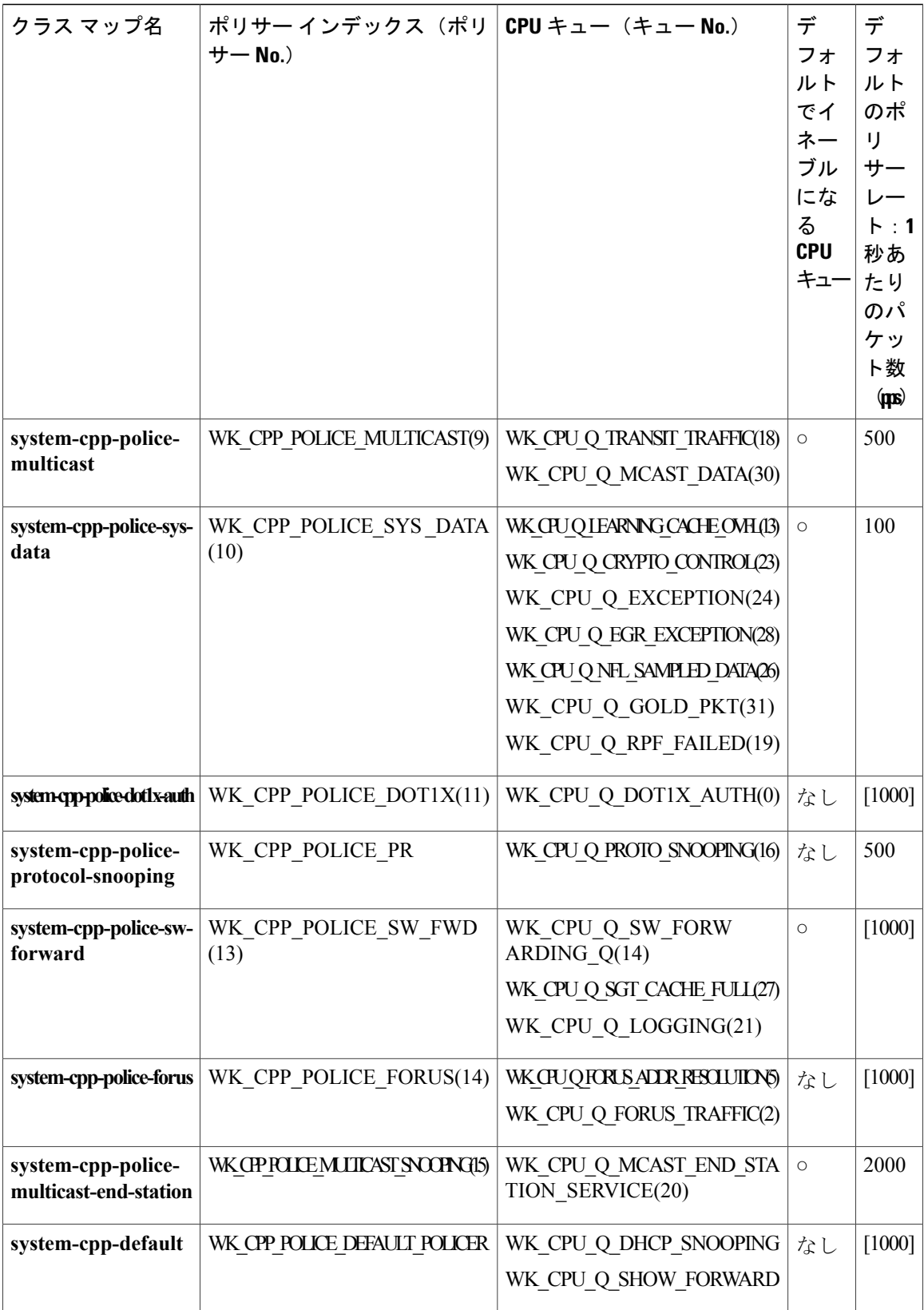

- IOS XE 3.x から IOS XE 16.x.x にアップグレードする場合:
	- アップグレード前のデバイスに system-cpp-policy ポリシーがなかった場合、アップグ レード時にデフォルトのポリシーが作成されます。
	- アップグレード前のデバイスに system-cpp-policy という名前のポリシーがあった場合、 アップグレード時にポリシーは再生成されません。**cpp sytem-default** コマンドを実行 し、デフォルトのポリシーを動作させます。
	- 主要なイメージアップグレード時に**cppsytem-default**コマンドを実行して最新のデフォ ルトのポリサー レートを取得することをお勧めします。
- IOS XE 16.x.x から IOS XE 3.x にダウングレードする場合:
	- system-cpp-policy ポリシーはデバイスで保持されますが、コントロール プレーンにはイ ンストールされません。このポリシーは削除できます。
- IOS XE 16.x.x から IOS XE 3.x にダウングレードし、IOS XE 16.x.x にアップグレードする場 合:
	- 3.x にダウングレードした後にポリシーを削除してから 16.x.x にアップグレードする場 合、ポリシーはデフォルトの設定で生成されます。
	- 3.x にダウングレードした後にポリシーを削除せず 16.x.x にアップグレードする場合、 ポリシーは再生成されません。**cppsytem-default** コマンドを実行し、デフォルトのポリ シーを動作させます。

### ユーザ設定可能な **CoPP** の特徴

次のタスクを実行して、コントロール プレーン トラフィックを管理できます。

• CPU キューを有効または無効にします。

CPUキューを有効にするには、**system-cpp-policy**ポリシーマップ内で、対応するクラスマッ プの下にポリサーアクション(パケット/秒単位)を設定します。

CPUキューを無効にするには、**system-cpp-policy**ポリシーマップ内で、対応するクラスマッ プの下のポリサー アクションを削除します。

- **system-cpp-policy** ポリシー マップ内で、対応するクラス マップの下にポリサー レート アク ション(パケット/秒単位)を設定することで、ポリサーレートを変更します。
- グローバル コンフィギュレーション モードで **cpp system-default** コマンドを入力することに よって、CPU キューをデフォルト値に設定します。

# <span id="page-5-0"></span>**CoPP** の設定方法

### **CPU** キューの有効化またはポリサー レートの変更

CPUキューを有効にし、CPUキューのポリサーレートを変更する手順は、同じです。次の手順に 従ってください。

#### 手順

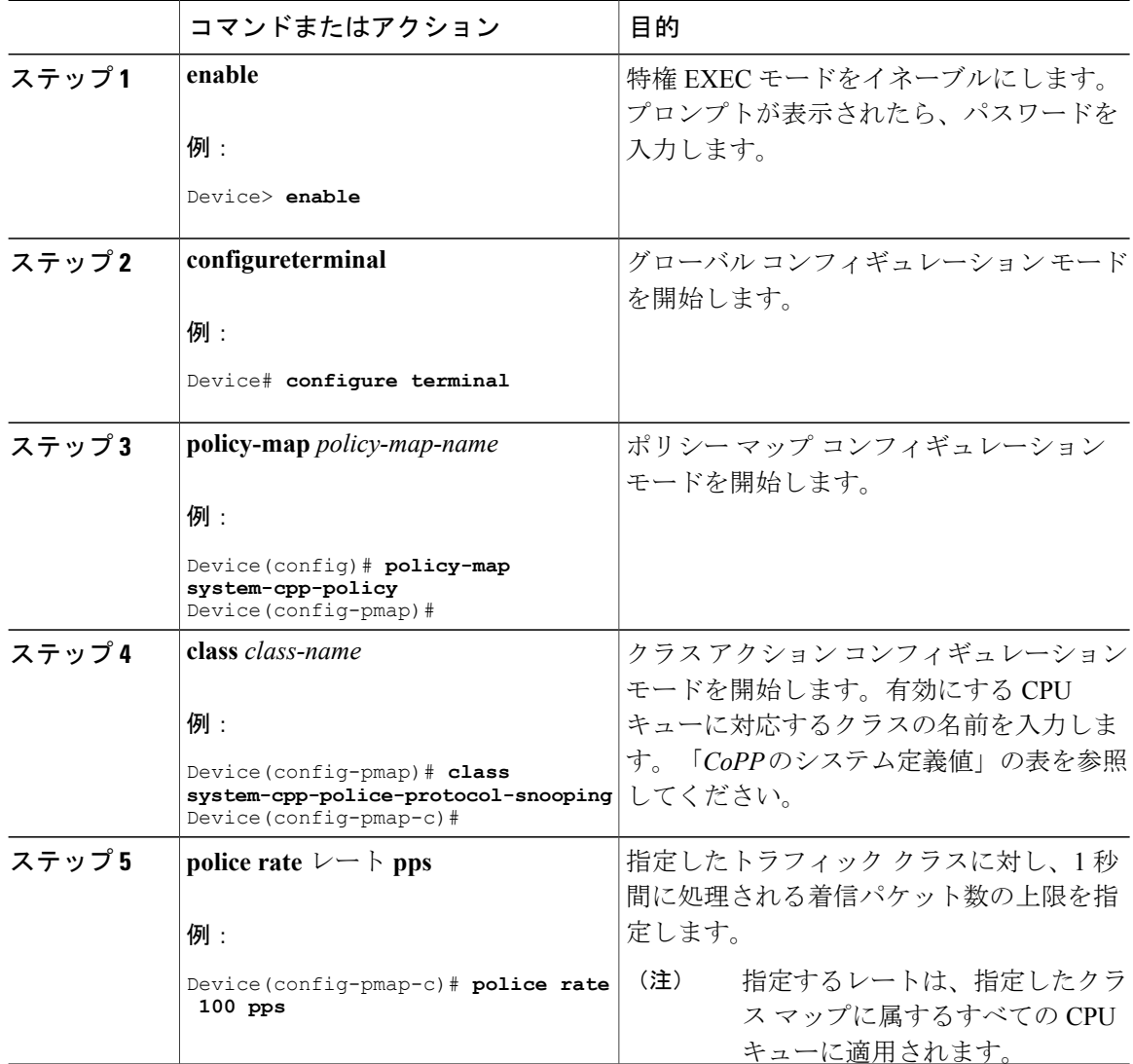

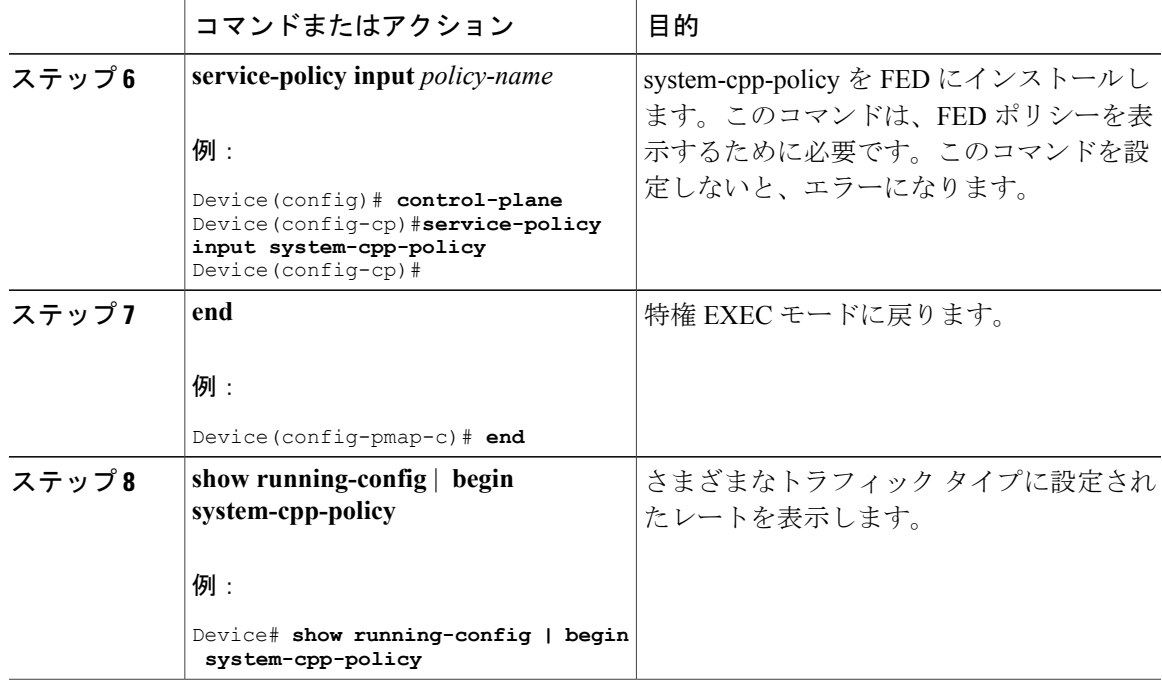

## **CPU** キューの無効化

 $\mathbf{I}$ 

CPU キューを無効にするには、次の手順を実行します。

### 手順

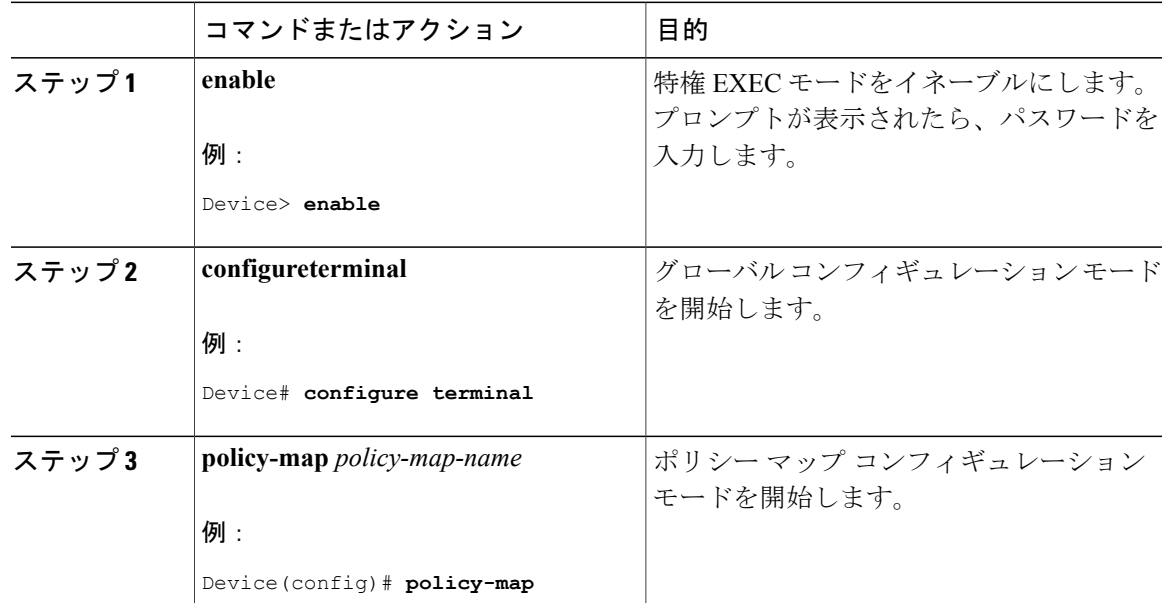

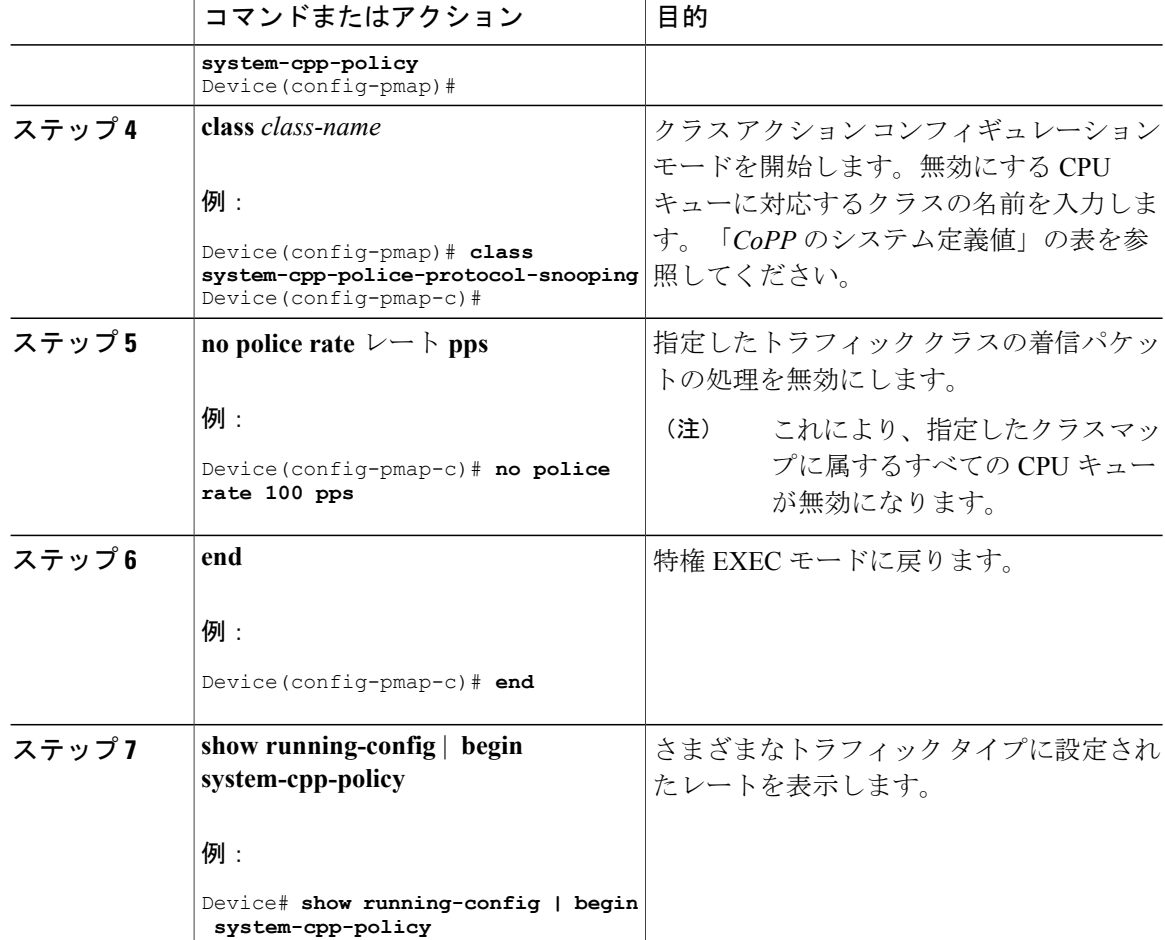

# すべての **CPU** キューに対するデフォルトのポリサー レートの設定

すべてのCPUキューのポリサーレートをデフォルトのレートに設定するには、次の手順を実行し ます。

手順

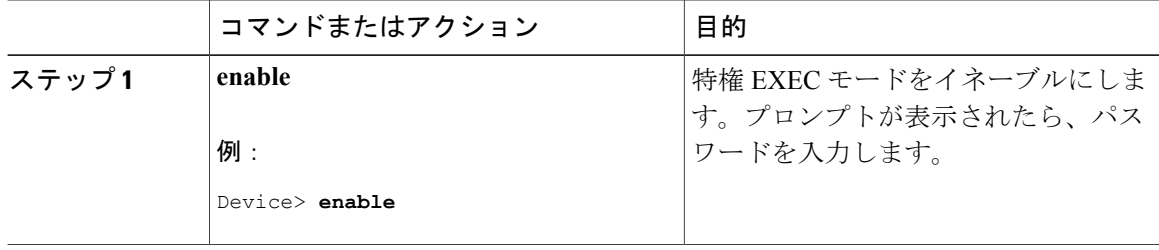

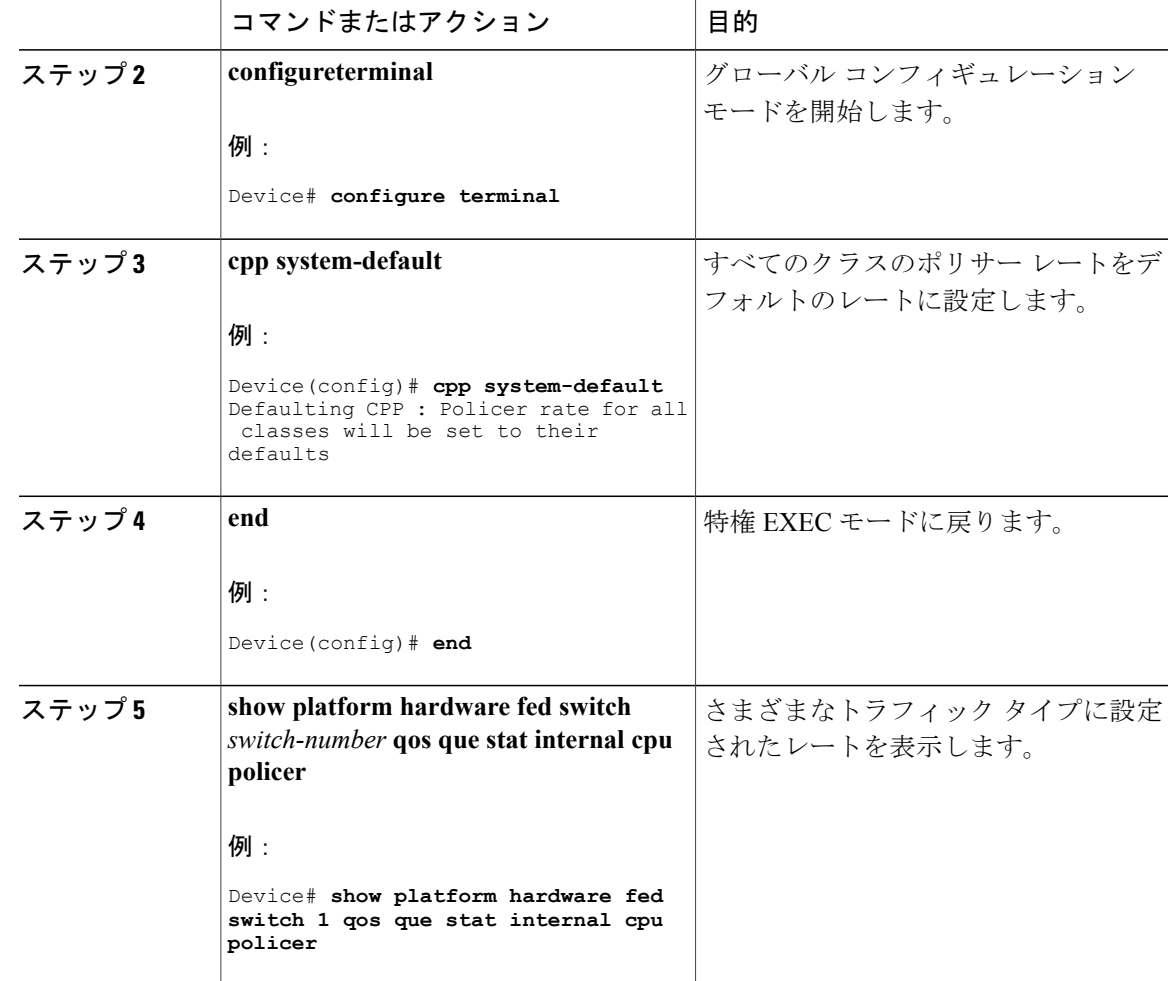

# <span id="page-8-0"></span>**CoPP** の設定例

Ш

## 例:**CPU** キューの有効化または **CPU** キューのポリサー レートの変更

次の例に、CPU キューを有効にする方法、または CPU キューのポリサー レートを変更する方法 を示します。ここでは、class system-cpp-police-protocol-snooping CPU キューが有効になり、ポリ サー レートは 100 pps です。

```
Device> enable
Device# configure terminal
Device(config)# policy-map system-cpp-policy
Device(config-pmap)# class system-cpp-police-protocol-snooping
Device(config-pmap-c)# police rate 100 pps
Device(config-pmap-c)# end
```

```
Device# show running-config | begin system-cpp-policy
policy-map system-cpp-policy
 class system-cpp-police-data
 police rate 200 pps
class system-cpp-police-sys-data
 police rate 100 pps
class system-cpp-police-sw-forward
 police rate 1000 pps
 class system-cpp-police-multicast
 police rate 500 pps
class system-cpp-police-multicast-end-station
  police rate 2000 pps
 class system-cpp-police-punt-webauth
 class system-cpp-police-l2-control
class system-cpp-police-routing-control
 police rate 500 pps
 class system-cpp-police-control-low-priority
class system-cpp-police-wireless-priority1
 class system-cpp-police-wireless-priority2
class system-cpp-police-wireless-priority3-4-5
class system-cpp-police-topology-control
 class system-cpp-police-dot1x-auth
class system-cpp-police-protocol-snooping
 police rate 100 pps
 class system-cpp-police-forus
class system-cpp-default
```
<output truncated>

### 例:すべての **CPU** キューに対するデフォルトのポリサーレートの設定

次に、すべてのCPUキューのポリサーレートをデフォルトに設定し、その後に設定を確認する例 を示します。ユーザ定義のポリシーはシステム定義のポリシーの上に適用されます。つまり、ユー ザ定義のクラス マップに一致する制御トラフィックは、ユーザ定義の CPP ポリサー クラスでの 集約ポリサーによって異なります。ユーザ定義トラフィック クラスの統計情報はバイト単位で報 告されます。

```
Device> enable
Device# configure terminal
Device(config)# cpp system-default
Defaulting CPP : Policer rate for all classes will be set to their defaults
Device(config)# end
Device show platform hardware fed switch 1 qos queue stats internal cpu policer
(default) (set)
QId PlcIdx Queue Name Enabled Rate Rate Drop
------------------------------------------------------------------------
0 11 DOT1X Auth No 1000 1000 0
1 1 L2 Control No 500 500 0
2 14 Forus traffic No 1000 1000 0
3 0 ICMP GEN Yes 200 200 0
4 2 Routing Control Yes 1800 1800 0
5 14 Forus Address resolution No 1000 1000 0
6 3 ICMP Redirect No 500 500 0
7 6 WLESS PRI-5 No 1000 1000 0
8 4 WLESS PRI-1 No 1000 1000 0
9 5 WLESS PRI-2 No 1000 1000 0
10 6 WLESS PRI-3 No 1000 1000 0
11 6 WLESS PRI-4 No 1000 1000 0
12 0 BROADCAST Yes 200 200 0
13 10 Learning cache ovfl Yes 100 100 0
14 13 Sw forwarding Yes 1000 1000 0
15 8 Topology Control No 13000 13000 0
16 12 Proto Snooping No 500 500 0
```

```
17 16 DHCP Snooping No 1000 1000 0
18 9 Transit Traffic Yes 500 500 0
19 10 RPF Failed Yes 100 100 0
20 15 MCAST END STATION Yes 2000 2000 0
21 13 LOGGING Yes 1000 1000 0
22 7 Punt Webauth No 1000 1000 0
23 10 Crypto Control Yes 100 100 0
24 10 Exception Yes 100 100 0
25 3 General Punt No 500 500 0
26 10 NFL SAMPLED DATA Yes 100 100 0
27 2 SGT Cache Full Yes 1800 1800 0
28 10 EGR Exception Yes 100 100 0
29 16 Show frwd No 1000 1000 0
30 9 MCAST Data Yes 500 500 0
```
# <span id="page-10-0"></span>**CoPP** のモニタリング

CPU キューのトラフィック タイプやポリサー レート(ユーザが設定したレートやデフォルトの レート)などのポリサー設定を表示するには、次の手順を実行します。

#### 手順

Г

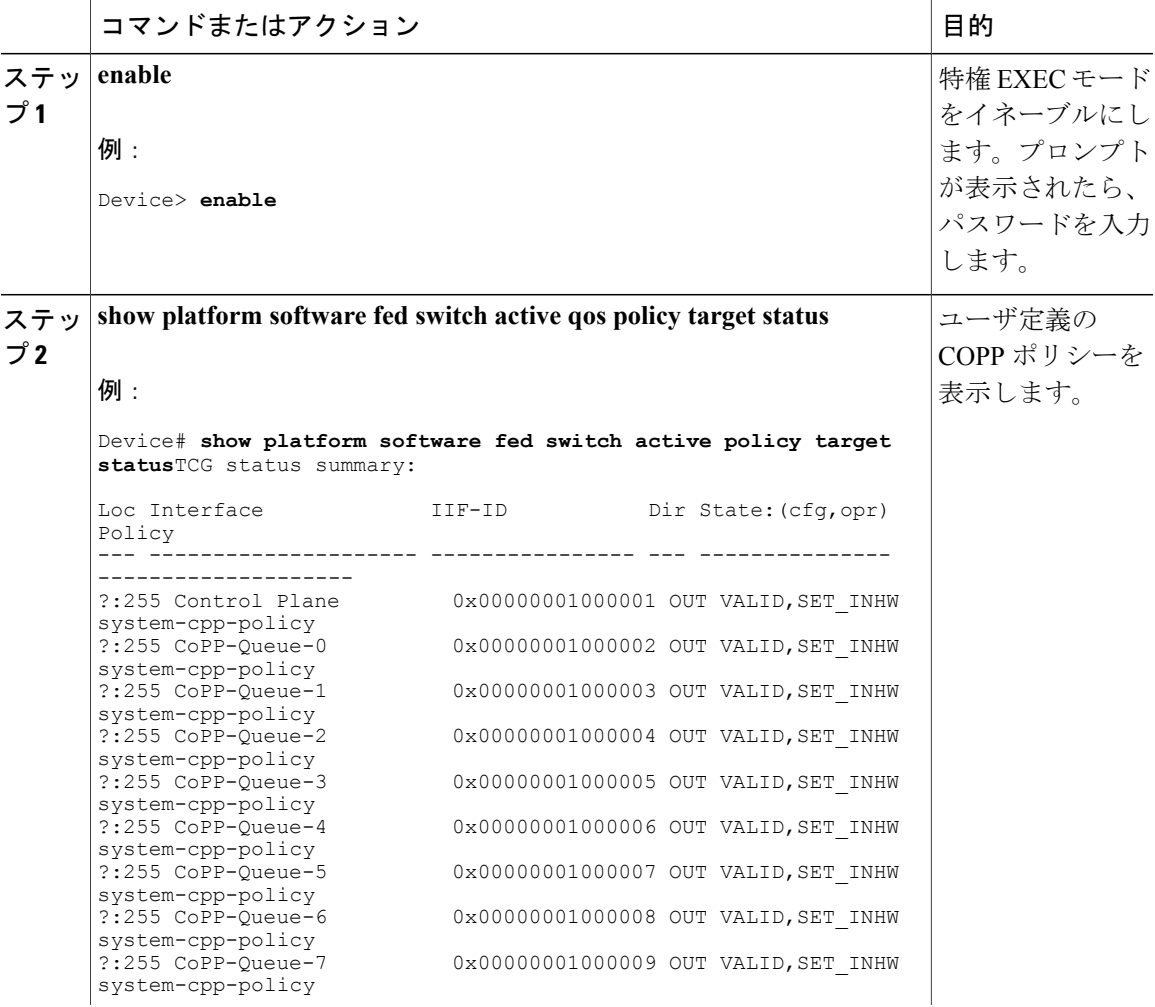

Ī

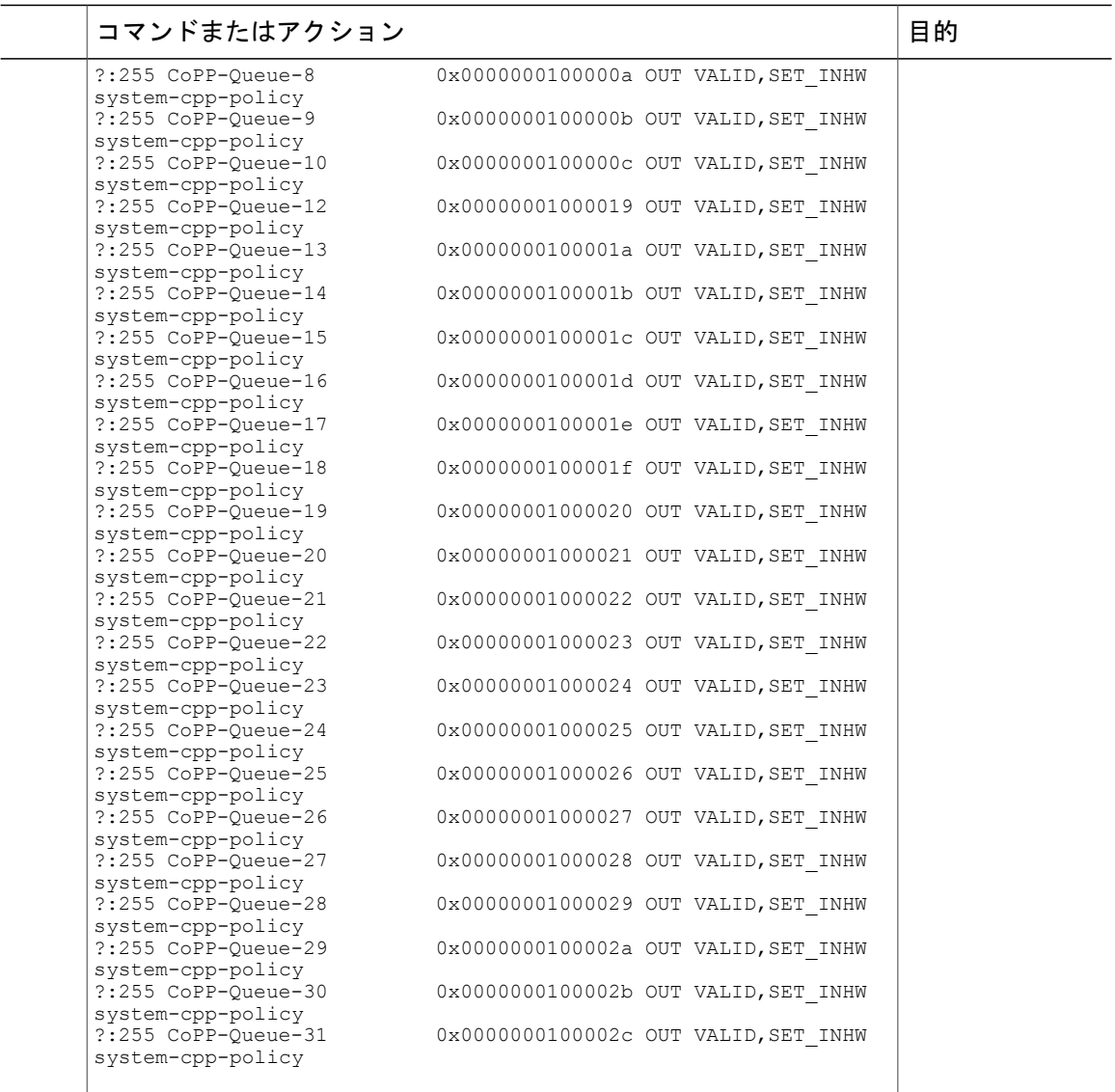

# <span id="page-11-0"></span>**CoPP** に関する追加情報

#### 関連資料

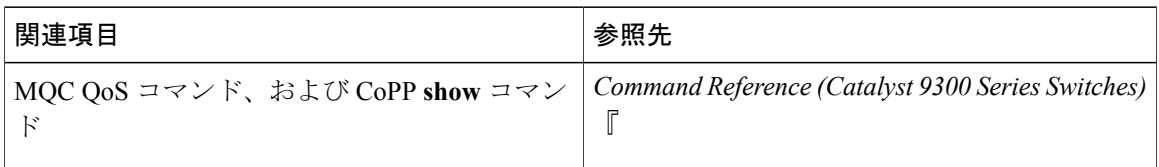

П

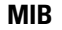

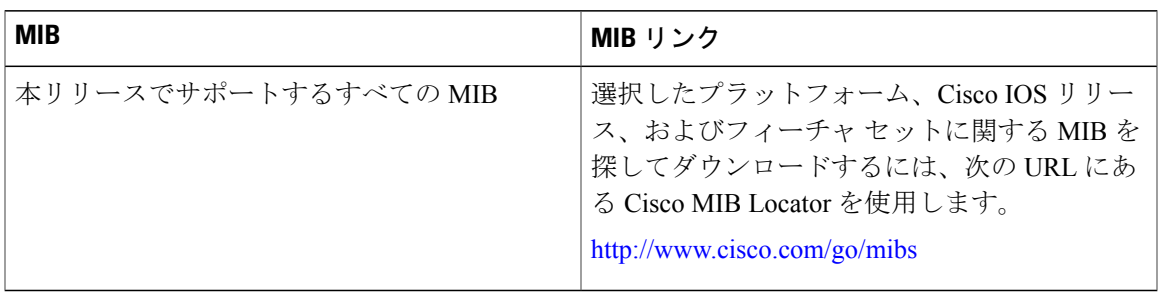

#### テクニカル サポート

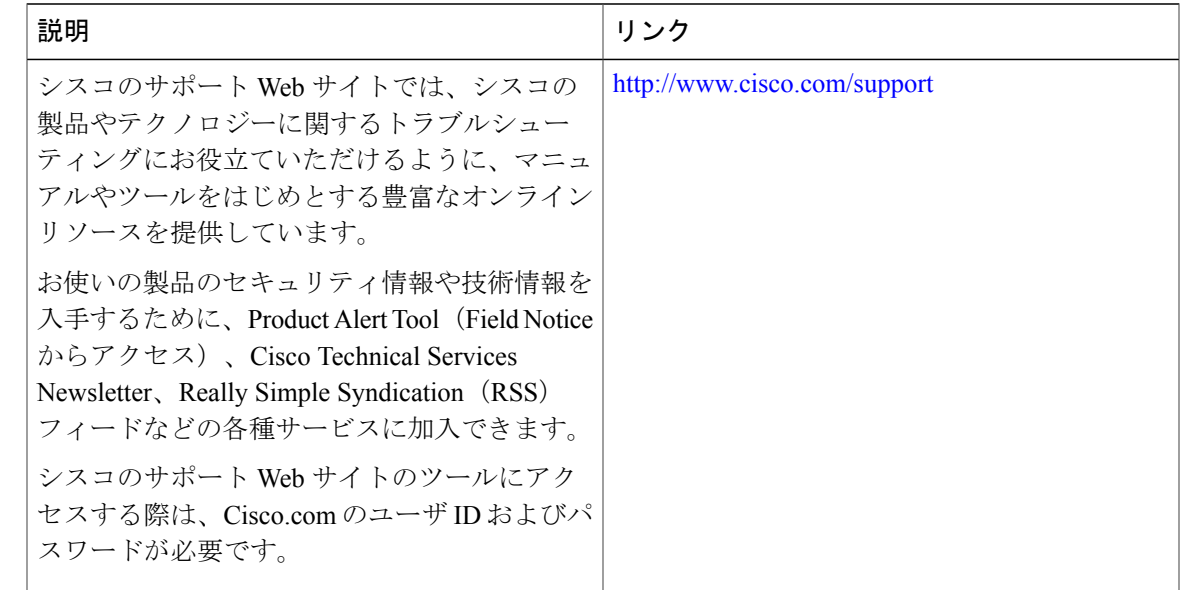

# <span id="page-12-0"></span>コントロール プレーン ポリシングの機能情報

次の表に、このモジュールで説明した機能に関するリリース情報を示します。この表は、ソフト ウェア リリース トレインで各機能のサポートが導入されたときのソフトウェア リリースのみを 示しています。その機能は、特に断りがない限り、それ以降の一連のソフトウェア リリースでも サポートされます。

プラットフォームのサポートおよび Cisco ソフトウェア イメージのサポートに関する情報を検索 するには、Cisco Feature Navigator を使用します。Cisco Feature Navigator にアクセスするには、 [www.cisco.com/go/cfn](http://www.cisco.com/go/cfn) に移動します。Cisco.com のアカウントは必要ありません。

T

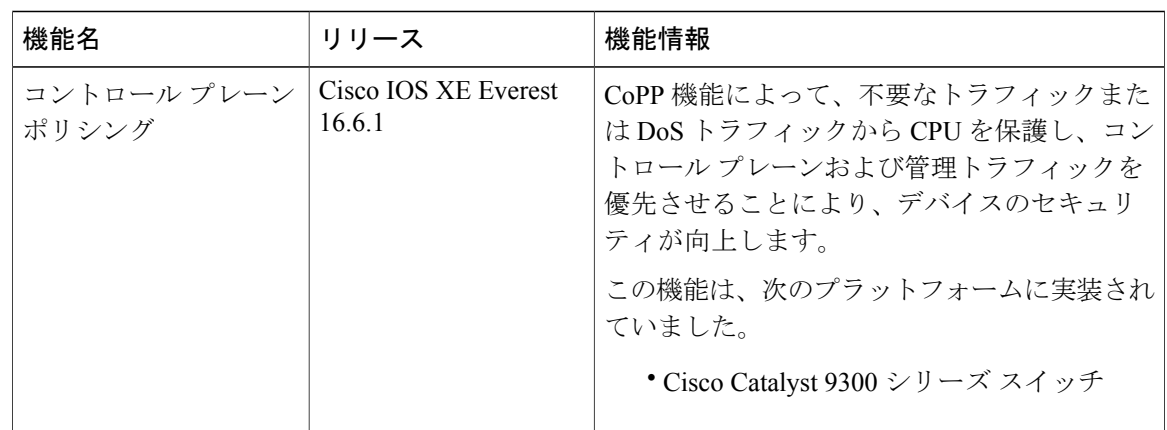

#### 表 **2**:コントロール プレーン ポリシングの機能情報